# **Panasonic**

# 取扱説明書 基本編

工事説明付き

## ネットワークカメラ 品番 DG-NS202

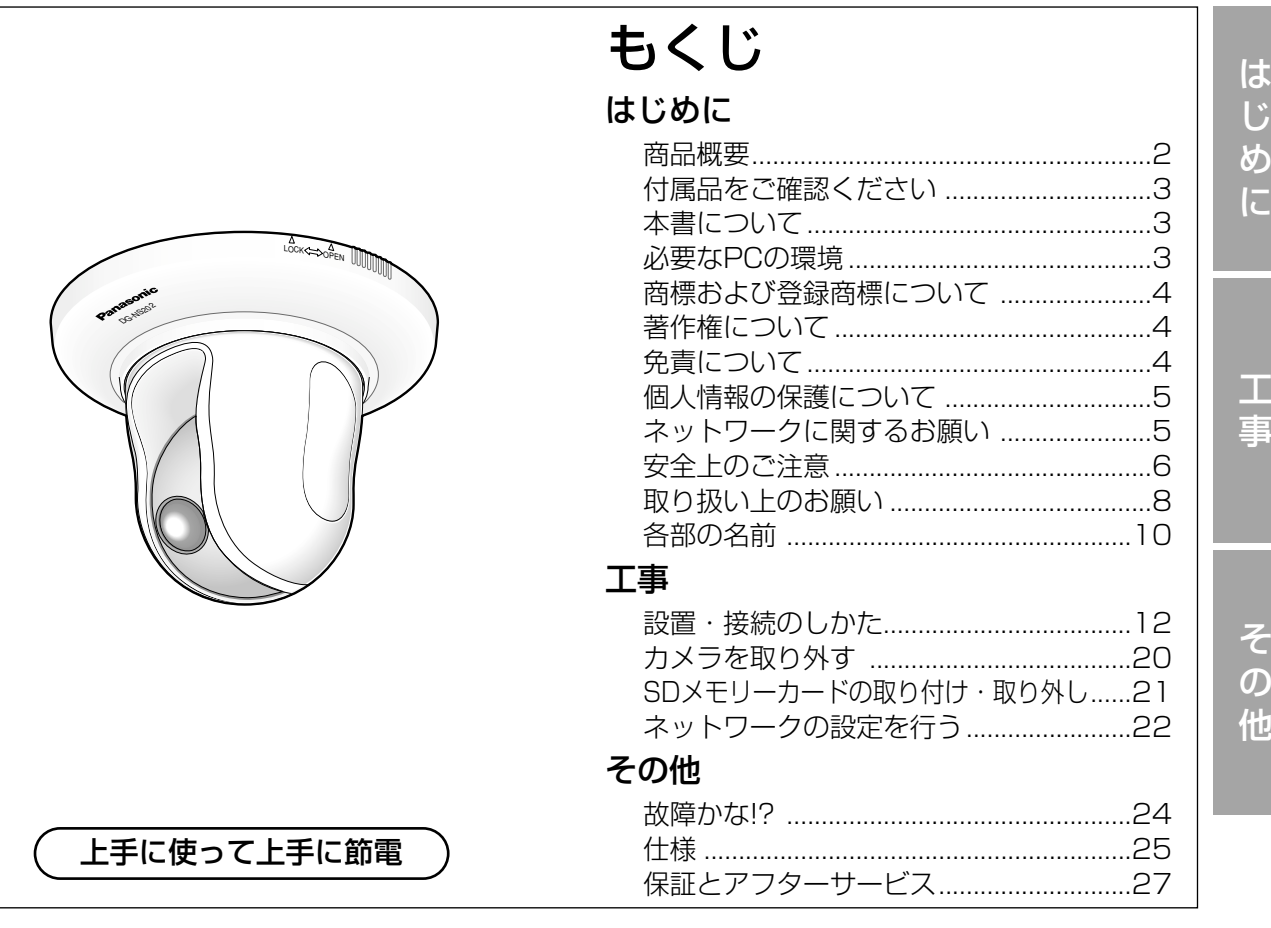

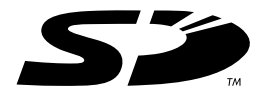

#### 保証書別添付

このたびは、ネットワークカメラをお買い上げいただき、まことにありがとう ございました。

- ·取扱説明書をよくお読みのうえ、正しくお使いください。特に「安全上のご 注意」(6ページ~7ページ)は、ご使用前に必ずお読みいただき、安全にお 使いください。お読みになったあとは、保証書と一緒に大切に保管し、必要 なときにお読みください。
- ・保証書は「お買い上げ日・販売店名」などの記入を必ず確かめ、販売店から お受け取りください。

## 商品概要

本機はネットワーク用の10BASE-T/100BASE-TX端子(ネットワーク端子)を装備した監視用 カメラです。

ネットワーク端子を使い、LAN (Local Area Network)やインターネットなどのネットワークに 本機を接続することによって、ネットワーク上にあるパーソナルコンピューター(以下、PC)でカ メラの画像や音声を確認できます。※1

スーパーダイナミックⅢ(SDⅢ)方式を採用(☞取扱説明書 操作・設定編(PDFファイル)) 照度差の激しい被写体でも、画素単位で明るさを補正し、自然な画像で撮影できます。

#### プログレッシブ出力を搭載(動き適応型I-P変換機能)

動きのある領域に発生するインターレースカメラ特有のギザ輪郭を動き適応型I-P変換機能で補正し、 プログレッシブ画像に変換します。プログレッシブ画像に変換することで、静止物体・動く物体の 両方を美しく撮影することができます。

#### JPEG/MPEG-4を同時配信可能なデュアルエンコード機能搭載

MPEG-4によるモニタリングと、JPEGによる録画を同時に運用できます。

Power over Ethernet (IEEE802.3af準拠。以下、PoE。)機能搭載 規格対応のネットワーク機器に接続すると、本機にLANケーブルを接続するだけで、映像伝送と電 源供給が可能になります。

#### 音声入出力搭載で双方向通信(トランシーバー方式)が可能

音声モニタリングに加え、遠隔地に音声を送信することもできます。 トランシーバー方式とは、操作者が送話と受話のボタンを交互に切り替えて音声の送受信を行う方 式です。送話と受話を同時に行うことはできません。

#### 高倍率ズーム&高精度プリセット機能を搭載

1台で広いエリアをモニタリングすることが可能です。

#### 設置場所に合わせ、卓上・天井などへの設置が可能

天井直付け設置のほか、別売りの取付金具を使用して天井埋込、壁取付などができます。

#### モーションディテクター機能※2を搭載

監視中、モニター内に動きが生じた場合にアラーム信号を送出します。

#### SDメモリーカードスロットを搭載

SDメモリーカード(別売り)※3へのFTPバックアップ機能に加え、直接録画することもできます。

- ※1 PCでカメラの画像や音声を確認する場合、PCのネットワーク環境の設定が必要です。また、 インターネット用ブラウザーがインストールされている必要があります。
- ※2 モーションディテクター機能は、盗難、火災などを防止するための専用装置ではありません。 万一発生した事故や損害に対する責任は一切、負いかねます。
- ※3 動作確認済みSDメモリーカード 松下電器産業株式会社製(64 MB、128 MB、256 MB、512 MB、1 GB、2 GB)

# 付属品をご確認ください

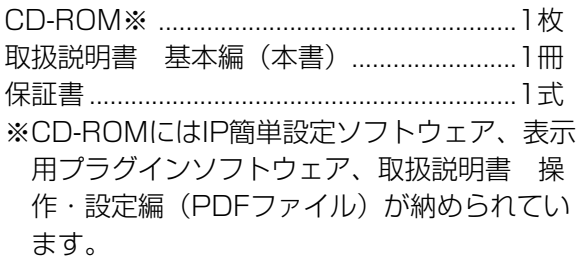

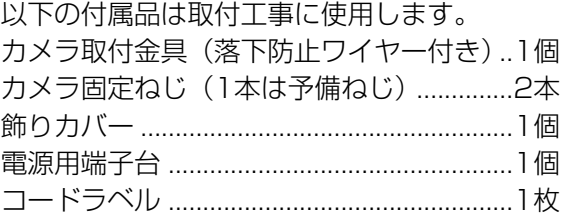

## 本書について

本機の取扱説明書は、本書と取扱説明書 操作・設定編 (PDFファイル) の2部構成になっています。 本書では、設置のしかたとネットワークの接続・設定のしかたについて説明しています。 本機の操作や設定のしかたは、付属CD-ROM内の「取扱説明書 操作・設定編」(PDFファイル) をお読みください。PDFマニュアルをご覧になるには、アドビシステムズ社のAdobe® Reader®が 必要です。

## 必要なPCの環境

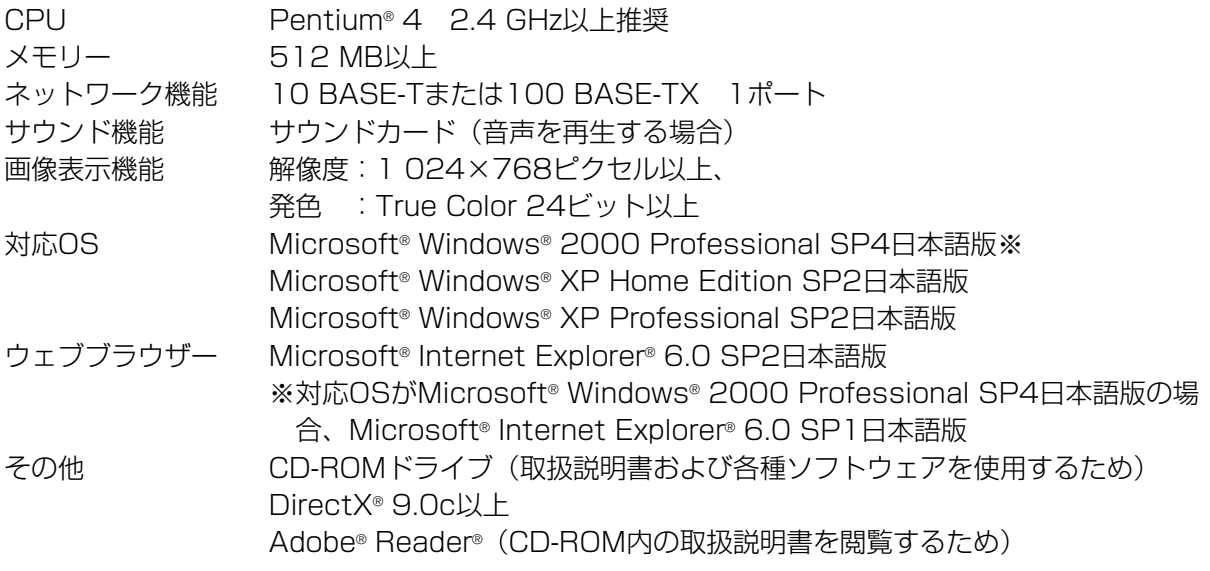

✐メモ✐

- ●推奨以外の環境のPCを使用した場合には、画面の描画が遅くなったり、ブラウザーが操作でき なくなったりするなどの不具合が発生する恐れがあります。
- ●サウンドカードが搭載されていないPCでは、音声を再生することはできません。また、ネット ワークの環境によっては、音声が途切れる場合があります。

## 商標および登録商標について

- Microsoft、Windows、Internet ExplorerおよびDirectXは、米国Microsoft Corporationの 米国およびその他の国における登録商標または商標です。
- ●IntelおよびPentiumは、アメリカ合衆国およびその他の国におけるインテルコーポレーションま たはその子会社の商標または登録商標です。
- AdobeおよびReaderは、Adobe Systems Incorporated(アドビシステムズ社)の米国およ びその他の国における登録商標または商標です。
- SDロゴは商標です。
- ●その他、本文中の社名や商品名は、各社の登録商標または商標です。

# 著作権について

本製品に含まれるソフトウェアの譲渡、コピー、逆アセンブル、逆コンパイル、リバースエンジニ アリング、並びに輸出法令に違反した輸出行為は禁じられています。

# 免責について

- ●この商品は、特定のエリアを対象に監視を行うための映像を得ることを目的に作られたものです。 この商品単独で犯罪などを防止するものではありません。
- ●弊社はいかなる場合も以下に関して一切の責任を負わないものとします。

q本商品に関連して直接または間接に発生した、偶発的、特殊、または結果的損害・被害

- ②お客様の誤使用や不注意による障害または本商品の破損など
- 3お客様による本商品の分解、修理または改造が行われた場合
- r本商品の故障・不具合を含む何らかの理由または原因により、映像が表示などできないことに よる不便・損害・被害
- t第三者の機器などと組み合わせたシステムによる不具合、あるいはその結果被る不便・損害・ 被害
- yお客様による監視映像(記録を含む)が何らかの理由により公となりまたは監視目的外に使用 され、その結果、被写体となった個人または団体などによるプライバシー侵害などを理由とす るいかなる賠償請求、クレームなど
- (7)登録した情報内容が何らかの原因により、消失してしまうこと

## 個人情報の保護について

本機を使用したシステムで撮影された本人が判別できる情報は、「個人情報の保護に関する法律」で 定められた「個人情報」に該当します。※

法律に従って、映像情報を適正にお取り扱いください。

- ※ 経済産業省の「個人情報の保護に関する法律についての経済産業分野を対象とするガイドライ ン」における【個人情報に該当する事例】を参照してください。
- ●本商品とともに使用するSDメモリーカードに記録された情報内容は、「個人情報」に該当する場 合があります。本商品が廃棄、譲渡、修理などで第三者に渡る場合には、その取り扱いに十分に 注意してください。SDメモリーカードは取り外し、保管管理してください。

## ネットワークに関するお願い

- 本商品はネットワークへ接続して使用するため、以下のような被害を受けることが考えられます。 (1)本商品を経由した情報の漏えいや流出
	- 2悪意を持った第三者による本商品の不正操作
	- (3)悪意を持った第三者による本商品の妨害や停止
- このような被害を防ぐため、お客様の責任の下、下記のような対策も含め、ネットワークセキュリ ティ対策を十分に行ってください。
- ●ファイアウォールなどを使用し、安全性の確保されたネットワーク上で本商品を使用する。
- ●コンピューターが接続されているシステムで本商品を使用する場合、コンピューターウイルスや 不正プログラムの感染に対するチェックや駆除が定期的に行われていることを確認する。
- ●不正な攻撃から守るため、ユーザー名とパスワードを設定し、ログインできるユーザーを制限す る。
- ●画像データ、認証情報(ユーザー名、パスワード)、アラームメール情報、FTPサーバー情報、 DDNSサーバー情報などをネットワーク上に漏えいさせないため、ユーザー認証でアクセスを制 限するなどの対策を実施する。
- ●本機、ケーブルなどが容易に破壊されるような場所には設置しない。

お使いになる人や他の人への危害、財産への損害を未然に防止するため、必ずお守りいただくこと を、次のように説明しています。

安全上のご注意 (必ずお守りください)

■表示内容を無視して誤った使い方をしたときに生じる危害や損害の程度を、次の表示で区分し、 説明しています。

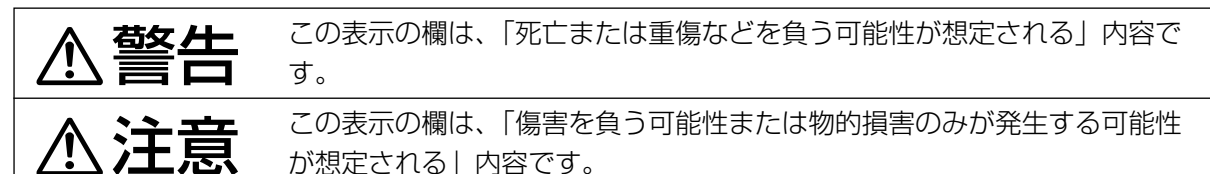

■お守りいただく内容の種類を、次の絵表示で区分し、説明しています。(下記は絵表示の一例です。)

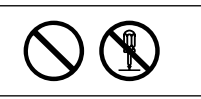

このような絵表示は、してはいけない「禁止」内容です。

この絵表示は、必ず実行していただく「強制」内容です。

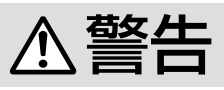

工事は販売店に依頼する 工事には技術と経験が必要です。 火災、感電、けが、器物損壊の原 因になります。 ●必ず販売店にご依頼ください。 異物を入れない 禁止 水や金属が内部にはいると、火災 や感電の原因になります。 ● ただちに電源を切り、販売店にご連絡くだ さい。 分解しない、改造しない 分解禁止 火災や感電の原因になります。 ●修理や点検は、販売店にご連絡ください。 異常があるときは、すぐ使用をや める 煙が出る、臭いがする、外部が劣 化するなど、そのまま使用すると 火災・落下によるけが、器物破壊 の原因になります。 ● 放置せずに、ただちに雷源を切り、販売店 にご連絡ください。 可燃性雰囲気中で使用しない 禁止 爆発し、けがの原因になります。

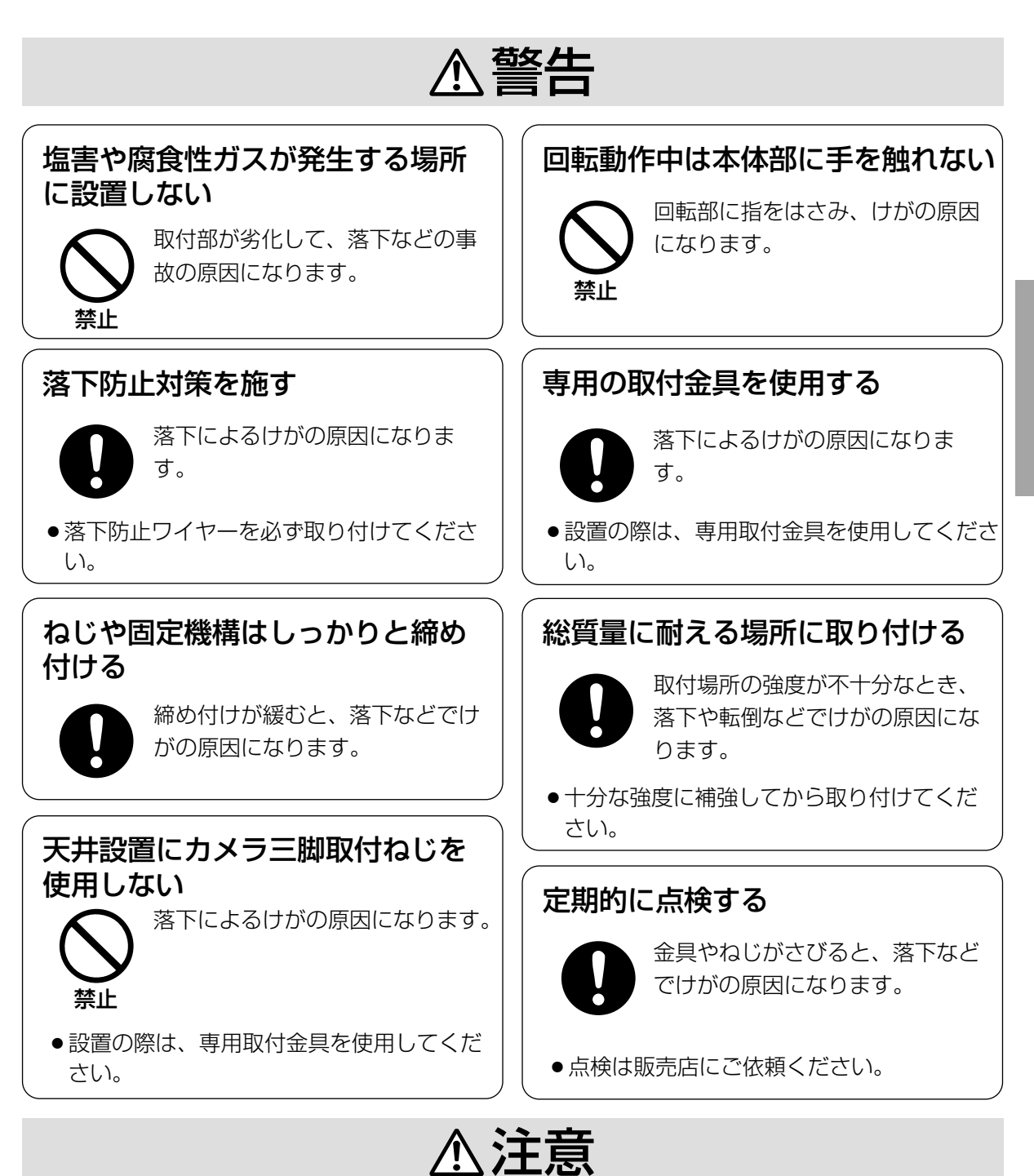

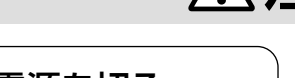

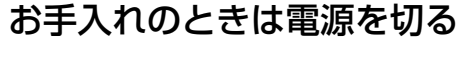

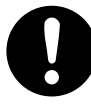

は じ め に

## △ 警告、△ 注意に記載されている内容とともに、以下の項目をお守りください。

### 使用上のお願い

#### 屋内でのみ使用してください

長時間直射日光のあたるところや、冷・暖房機 の近くには設置しないでください。変形・変色 または故障・誤動作の原因になります。また、 水滴または水沫のかからない状態で使用してく ださい。

#### 長時間安定した性能でお使いいただくために

高温・多湿の場所で長時間使用すると、部品の 劣化により寿命が短くなります (推奨温度+35 ℃以下)。設置場所の放熱や暖房などの熱が直接 当たらないようにしてください。

#### 取り扱いはていねいに

落としたり強い衝撃や振動を与えたりしないで ください。故障の原因になります。

#### 使用するPCについて

PCのモニター上に長時間同じ画像を表示させる と、モニターに損傷を与えることがあります。 スクリーンセーバーの使用をおすすめします。

#### 異常検出時、自動的に再起動を行います

本機は、何らかの原因で異常を検出すると自動 的に再起動します。再起動後、電源投入時と同 様に約30秒間操作できません。

#### お手入れは

お手入れは電源を切って行ってください。けが の原因になります。

ベンジン・シンナーなど揮発性のものをかけた り、使用したりしないでください。ケースが変 色することがあります。化学ぞうきんを使用の 際は、その注意書きに従ってください。

#### 汚れがひどいときは

水で薄めた台所用洗剤(中性)を柔らかい布に しみこませ、固く絞ってから軽くふいてくださ い。そのあと、乾いた柔らかい布で、洗剤成分 を完全にふき取ってください。

#### 表示について

本機の識別および電源、その他の表示は機器後 面および底面をお読みください。

#### 画像更新速度について

画像更新速度はネットワーク環境、PC性能、被 写体、アクセス数により遅くなることがありま す。

#### SDメモリーカードについて

- SDメモリーカードの取り付けを行うときは、 本機の電源を切ってから行ってください。電 源を入れたまま行うと、正常に動作しない場 合やSDメモリーカードに記録されていたデー タが破損する可能性があります。 SDメモリーカードの取り付け・取り外しの方 法は21ページをお読みください。
- ●未フォーマットのSDメモリーカードを使用す る場合には、本機でSDメモリーカードを フォーマットしてから使用してください。 フォーマットすると、記録されていた内容は 消去されます。未フォーマットのSDメモリー カードや本機以外でフォーマットしたSDメモ リーカードを使用すると、正常に動作しない 場合や、性能低下の可能性があります。 フォーマットのしかたは、「取扱説明書 操 作・設定編」(PDFファイル)をお読みくだ さい。
- ●動作確認済みSDメモリーカードの使用をお勧 めします(☞2ページ)。弊社推奨品以外の SDメモリーカードでは、正常に動作しない場 合や、性能低下の可能性があります。

#### CCD色フィルターの焼き付きについて

画面の一部分にスポット光のような明るい部分 があると、CCD内部の色フィルターが劣化して、 その部分が変色することがあります。固定監視 の向きを変えた場合など、前の画面にスポット 光があると変色して残ります。

#### 強い光に本機を向けないでください

画面の一部にスポット光の ような強い光があると、ブ ルーミング(強い光の周り がにじむ現象)、スミア (強い光の上下に縦縞が発 生する現象)を生じること があります。

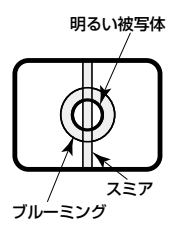

### 設置上のお願い

設置工事は電気設備技術基準に従って実施して ください。

#### カメラの取り付け場所について

設置場所はお買い上げの販売店とよくご相談の うえ、丈夫な壁面や天井面などをよく選んで、 設置してください。

- ・強度が十分ある天井(コンクリート天井など) に取り付けてください。
- ・強度が不十分な天井に取り付ける場合は、十 分な補強を施すかまたは別売りのカメラ天井 直付金具WV-Q105またはカメラ天井埋込金 具DG-Q151C、Q151Sを使用してください。
- ・壁に取り付ける場合は、別売りのカメラ壁取 付金具DG-Q150C、Q150Sを使用してく ださい。

#### 以下のような場所での設置および使用はできま せん

- ・雨や水が直接かかる場所(軒下なども含む)
- ・プールなど、薬剤を使用する場所
- ・厨房などの蒸気や油分の多い場所、および可 燃性雰囲気中などの特殊環境の場所
- ・放射線やX線および強力な電波や磁気の発生 する場所
- ・海上や海岸通り、および腐食性ガスが発生す る場所
- ・使用周囲温度(−10 ℃~+50 ℃)を超え る場所
- ・車輌や船舶などの振動の多い場所(本機は車 載用ではありません)
- ・エアコンの吹き出し口近くや外気の入り込む 扉付近など、急激に温度が変化する場所 (ドーム部が曇ったり、結露したりする場合が あります)

#### 消耗品について

次の部品は消耗品です。寿命時間を目安に交換 してください。なお、寿命時間は、使用環境、 使用条件により変わります。

レンズ部、PANモーター、TILTモーター、 PAN用フラットケーブル、TILT用フラット ケーブル:約370万動作(約20 000時間)

#### 取付ねじは別途ご用意ください

本機を取り付けるねじは付属されていません。 取り付け場所の材質や構造、総質量を考慮して ご用意ください。

#### 取付ねじの締め付けについて

ねじやボルトは取り付け場所の材質や構造物に 合わせてしっかりと締め付けてください。ねじ やボルトを締めたあとは、目視にて、がたつき がなく、しっかりと締められていることを確認 してください。

#### 電波障害について

テレビやラジオの送信アンテナ、強い電界や磁 界(モーターやトランスなど)の近くでは、映 像がゆがんだり、雑音が入ったりすることがあ ります。

#### 自己診断機能について

ご使用中、外来ノイズなどの影響により異常動 作を30秒以上続けると、本機が自動的にリセッ ト動作を行い正常な動作に復帰します。リセッ ト動作は、電源投入時と同様の初期化動作を行 いますが、頻繁に発生する場合は、本機の設置 環境で外来ノイズが多く発生している可能性が あります。故障の原因になりますので、早めに 販売店にご相談ください。

#### PoEによる電源供給について

PoE (IEEE802.3af準拠)対応のハブまたは 給電装置を使用してください。

#### ルーターについて

本機をインターネットに接続する場合で、ルー ターを使用するときは、ポートフォワーディン グ機能(NAT、IPマスカレード)付きのブロー ドバンドルーターをご使用ください。 ポートフォワーディング機能の概要については 「取扱説明書 操作・設定編」(PDFファイル) をお読みください。

#### MPEG-4特許プールライセンスについて

本製品はMPEG-4特許プールライセンスに関 し、以下の行為にかかわる個人使用を除いては ライセンスされておりません。

- (i)画像情報をMPEG-4ビデオ規格に準拠して (「MPEG-4ビデオ」)エンコードすること。
- (ii)個人使用として記録されたMPEG-4ビデオ および/またはライセンスを受けているプロ バイダーから入手したMPEG-4ビデオを再 生すること。詳細については http://www.mpegla.comをご参照くださ い。

# 各部の名前

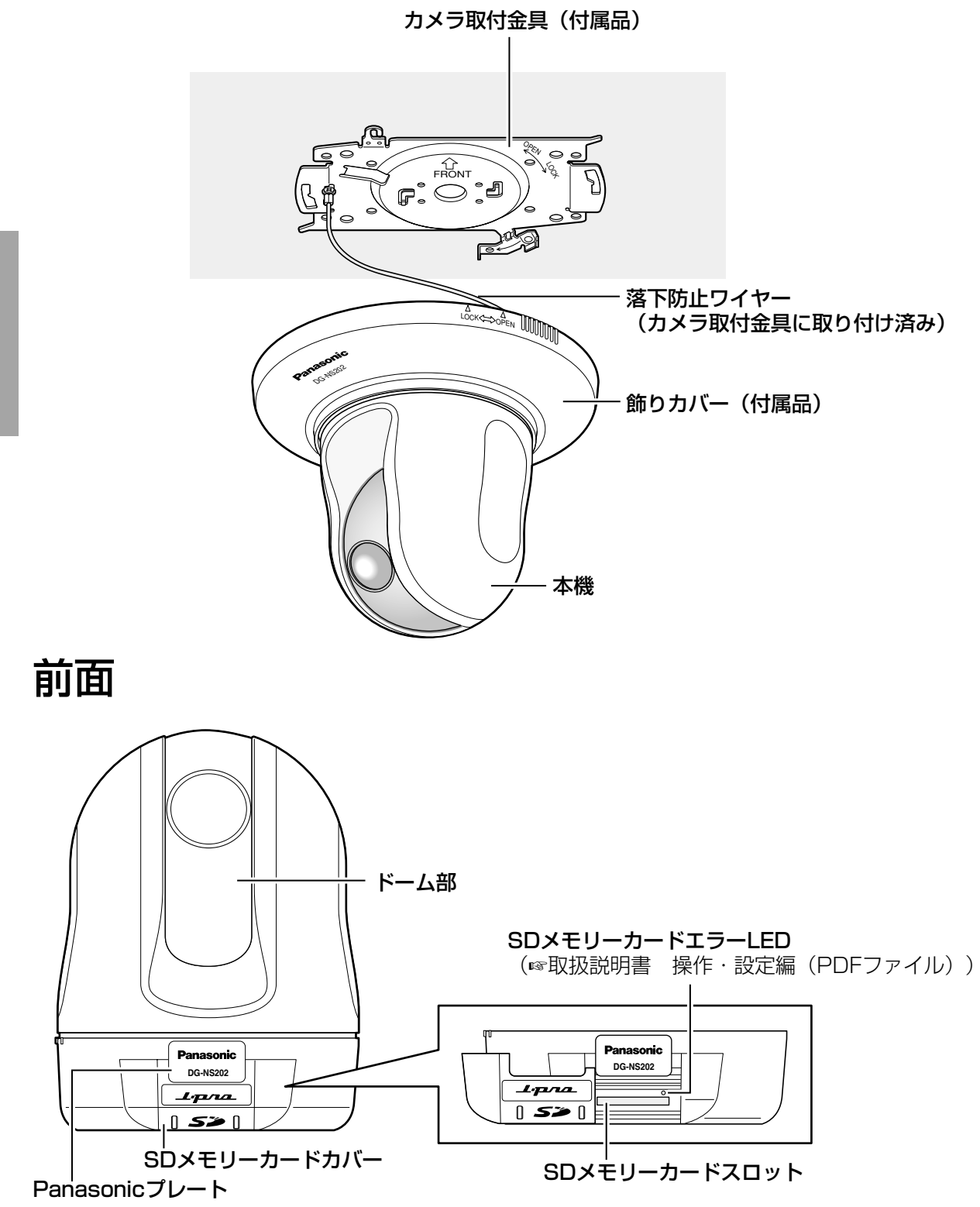

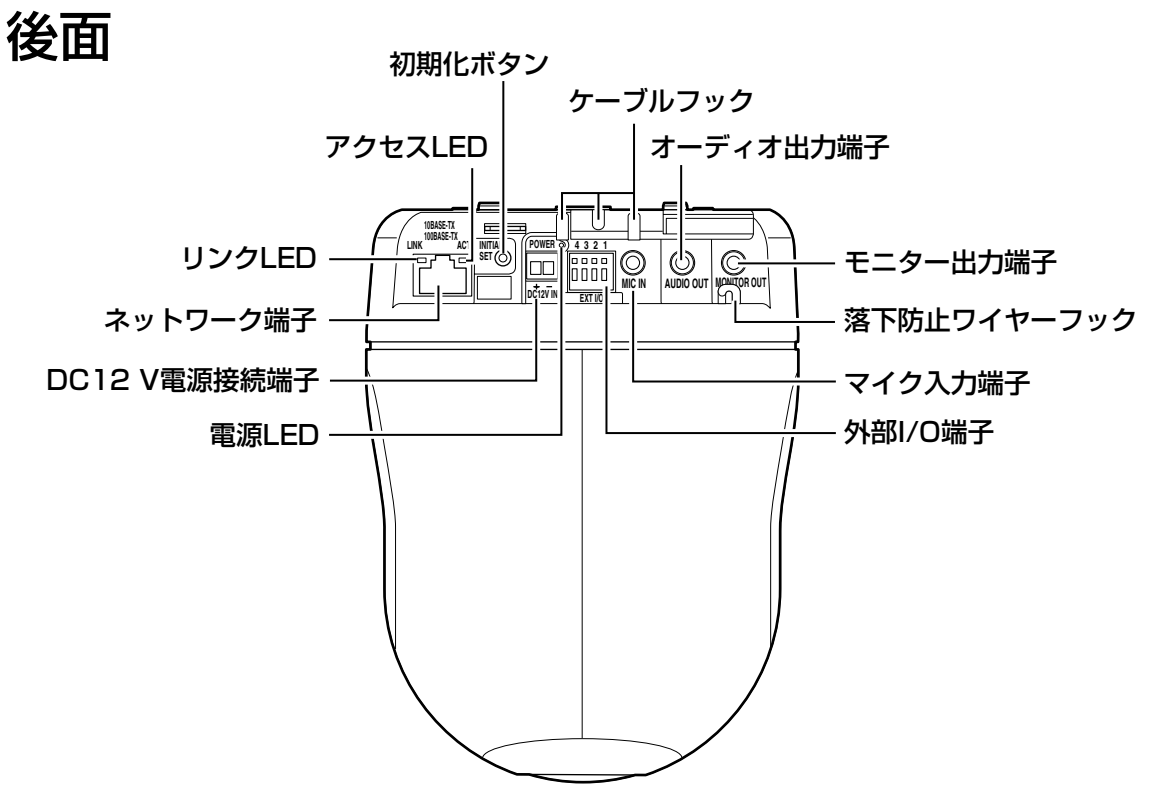

#### ● 初期化ボタンについて

本機の電源を切り、初期化ボタンを押しながら本機の電源を入れてそのまま初期化ボタンを5秒間 押し続けてください。約1分後に本機が起動して、ネットワーク設定データを含む設定が初期化さ れます。ただし、プリセットポジションの内容は初期化されません。

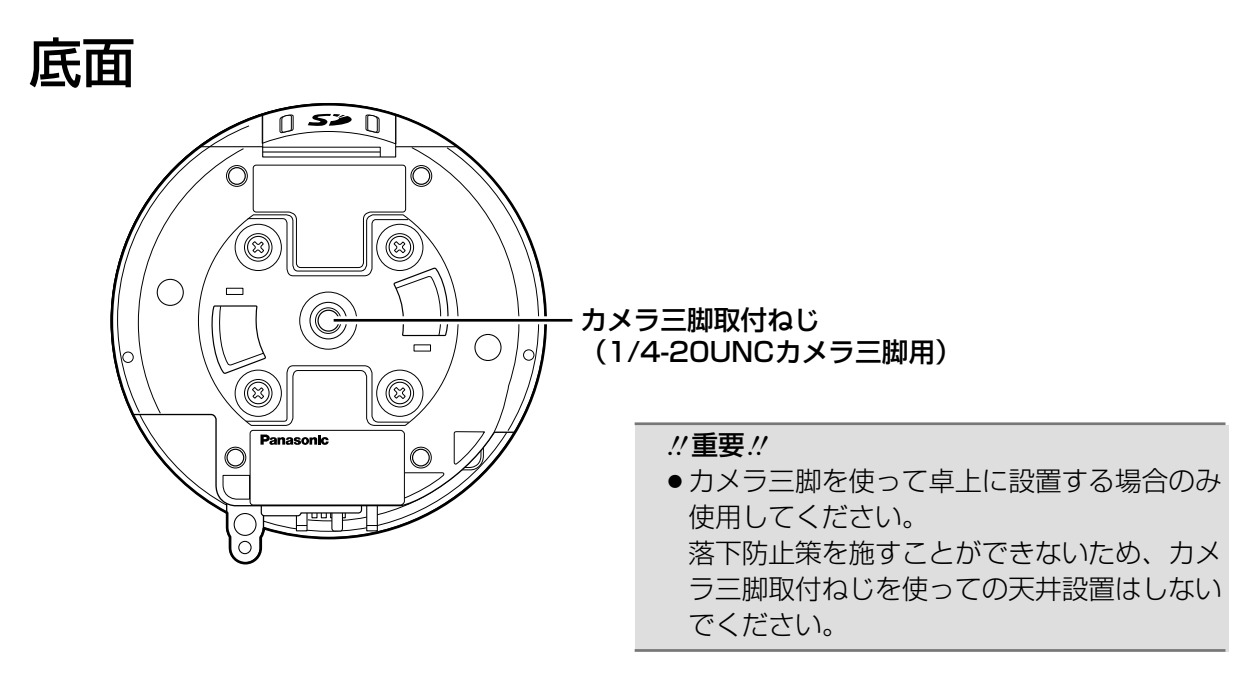

# 設置・接続のしかた

ここでは、天井に取り付けて使用する場合と、卓上および据え置きで使用する場合の3通りの設置方 法を説明します。

本機の設置・接続を始める前に必要な周辺機器やケーブルを確認し、準備してください。 接続する前に、本機、PCなど接続する機器の電源をOFFにするかまたはACアダプター(別売り) を電源コンセントから抜いてください。

## 天井に取り付けて使用する

本機を天井に取り付ける場合、天井にケーブル用の穴をあけて配線する方法と、天井に穴をあけず に配線する方法(☞17ページ)の2通りがあります。

#### //重要 //

- ●カメラ取付金具(付属品)を取り付ける取付ねじ4本(M4またはM6)は取り付け場所の材質 に合わせてご用意ください。ただし、木ねじおよびくぎは使用しないでください。 コンクリート天井の場合は、アンカーボルト(M6用)または松下電工株式会社製のAYプラグ ボルト(M4またはM6用)で固定してください。 (推奨締付トルク M4:1.6 N・m{16 kgf・cm}、M6:5.0 N・m{51 kgf・cm})
- ●取り付け場所のねじ引抜強度は、1本あたり196 N {20 kgf}以上必要です。
- ●石こうボードなど強度が不十分な天井に取り付ける場合は、十分な補強を施すか、別売りのカ メラ天井直付金具WV-Q105(取り付け例は下記を参照)またはカメラ天井埋込金具DG-Q151C、Q151Sを使用してください。
- ●別売りの取付金具を使用する場合は、使用する取付金具の取扱説明書をお読みください。
- ●ドーム部に付いている保護シートは、設置工事完了後にはがしてください。
- ●別売りのACアダプター(WV-PS16)以外のDC12 V電源を使用する場合は、設置・接続前に 接続端子の加工を行ってください。(☞16ページ)

#### <WV-Q105を使用した場合の取付例>

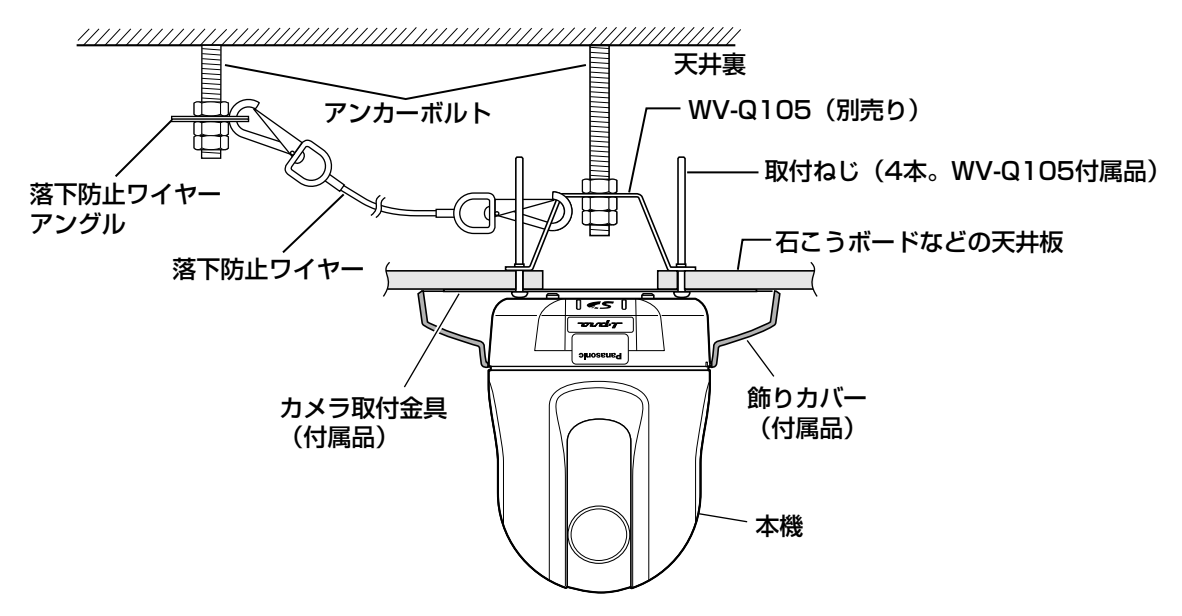

### 天井にケーブル用の穴をあけて配線する

#### STEP1

カメラ取付金具(付属品)を取付ねじ4本(M4 またはM6、別売り)で取り付けます。 壁などの障害物がカメラ取付金具の中心部より 100 mm以上離れたところに取り付けてくださ  $U<sub>o</sub>$ 

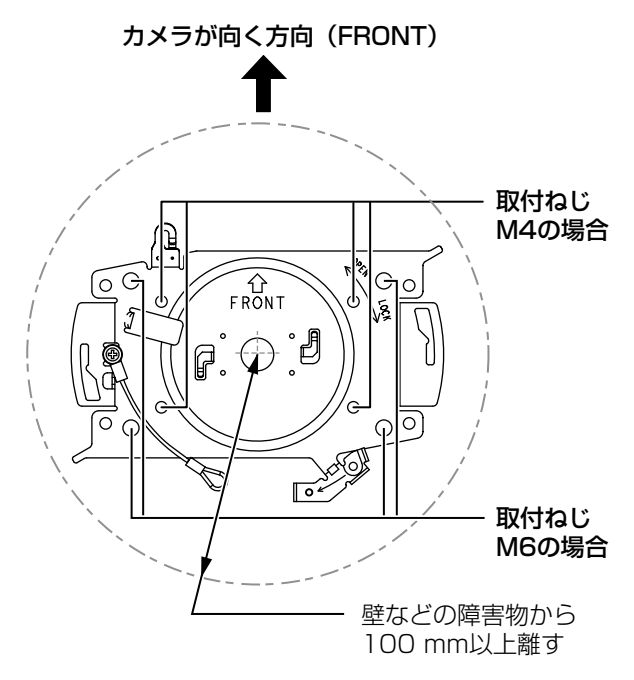

#### STEP2

本機に接続するケーブル用の穴を天井にあけま す。カメラ取付金具の中心部から穴の中心部ま で約75 mm離れたところに、φ25 mmの穴を あけてください。

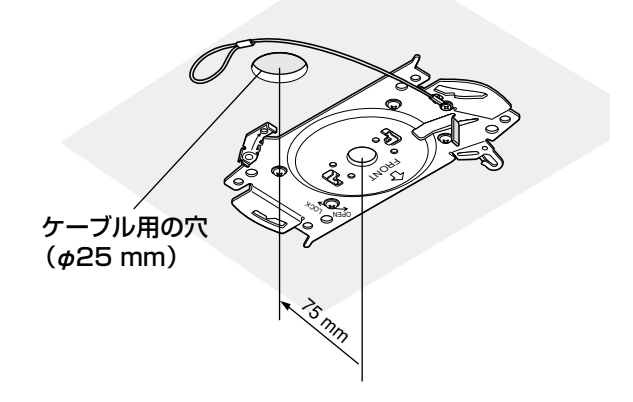

#### STEP3

SDメモリーカードスロットにSDメモリーカード を挿入します。取り付け方法は21ページをお読み ください。

#### STEP4

カメラ取付金具に固定されている落下防止ワイ ヤーをカメラに取り付けます。

取り付けたあとは、落下防止ワイヤーを引いて、 落下防止ワイヤーの先端リングが確実にカメラ 本体の落下防止ワイヤーフックに掛かっている ことを確認してください。

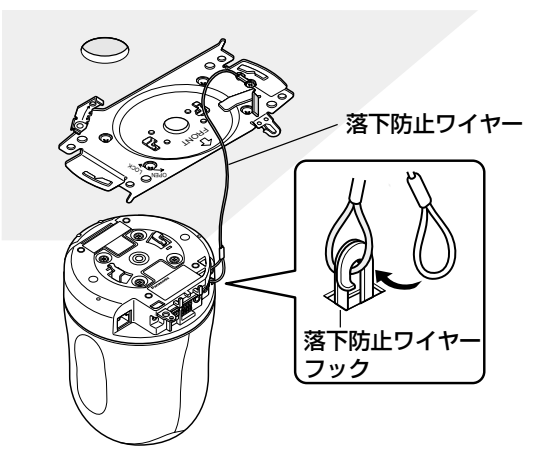

### 工 事

#### STEP5

外部I/O端子、マイク入力端子、オーディオ出力 端子、モニター出力端子にケーブルを接続しま す。

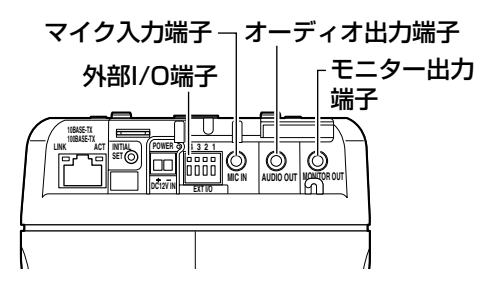

#### ● 外部I/O端子

外部機器を接続します。

接続時は、外皮を9 mm~10 mm切断し、 ショートなどがないように芯線をよくよじってか ら接続してください。 ・線材仕様:22 AWG~28 AWG 単線・より線 むきしろ

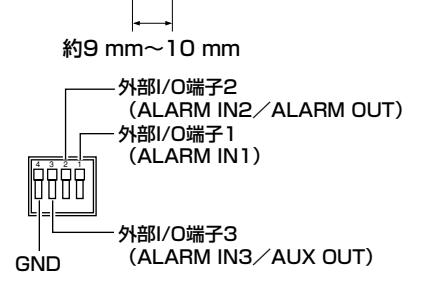

#### .!! 重要.!!

- ●1つの端子に2本以上の線を接続しないでく ださい。2本以上接続する必要がある場合 は、本機外部で線を分岐させ、接続してく ださい。
- 外部I/O端子2と外部I/O端子3は、入力端 子/出力端子に切り替えることができます。 お買い上げ時は入力端子に設定されていま す。外部I/0端子2、3(アラーム2、3)の 入力を受け付けるかどうかを設定(OFF/ アラーム入力/アラーム出力またはAUX出 力)することができます。詳しくは、「取扱 説明書 操作・設定編」(PDFファイル) をお読みください。

●外部I/O端子を出力端子として使用する場 合は、外部からの信号と衝突しないように 注意してください。

<定格>

- ・ALARM IN1、ALARM IN2、ALARM IN3 入力什様 :無雷圧メイク接点入力
	- (DC4 V~5 Vプルアップ内蔵)
	- OFF : オープンまたはDC4 V~5 V
- ON : GNDとのメイク接点 (必要ドライブ電流1 mA以上)
- ・ALARM OUT、AUX OUT
- 出力仕様 :オープンコレクタ出力(外部か らの最大印加電圧DC20 V)
- OPEN : 内部プルアップによるDC4 V~  $5V$
- CLOSE :出力電圧 DC1 V以下 (最大ドライブ電流50 mA)

#### ● マイク入力端子

プラグインパワー方式マイク(別売り) φ3.5 mmのミニプラグを接続します。 ・供給電圧 :2.5 V±0.5 V ・入力インピーダンス:3 kΩ±10 % ・推奨マイク感度 - : -48 dB±3 dB  $(0$  dB=1 V Pa,1 kHz) ・推奨ケーブル長:1 m未満

#### $\mathcal{U}$ 重要 $\mathcal{U}$

●外部スピーカーのケーブルや映像/音声 コードの抜き差しは、カメラまたはアンプ の電源を切った状態で行ってください。ス ピーカーから大きなノイズが出ることがあ ります。

#### ●オーディオ出力端子

φ3.5 mmのステレオミニプラグ(出力はモノラ ル)を接続します。アンプ内蔵の外部スピーカー を使用してください。

・推奨ケーブル長:10 m以下

#### ✐メモ✐

●本機には必ずステレオミニプラグを使用し てください。モノラルミニプラグを使用す ると音が出なくなる場合があります。 モノラルアンプ内蔵スピーカーと接続する 場合は、別売りのステレオーモノラル変換 ケーブルなどを使用してください。

#### ● モニター出力端子

φ3.5 mmのミニプラグ(モノラル)を接続しま す(出画確認を行う場合のみ)。

この出力は設置時やサービス時にモニターで画角 などを確認することを目的にしたものです。

#### STEP6

カメラ取付金具(付属品)に本機を取り付けま す。カメラ取付金具のガイドにロックプレート を合わせ、金具の中心部とカメラ三脚取付ねじ の中心部を合わせて本機を差し込み、時計回り に回します。

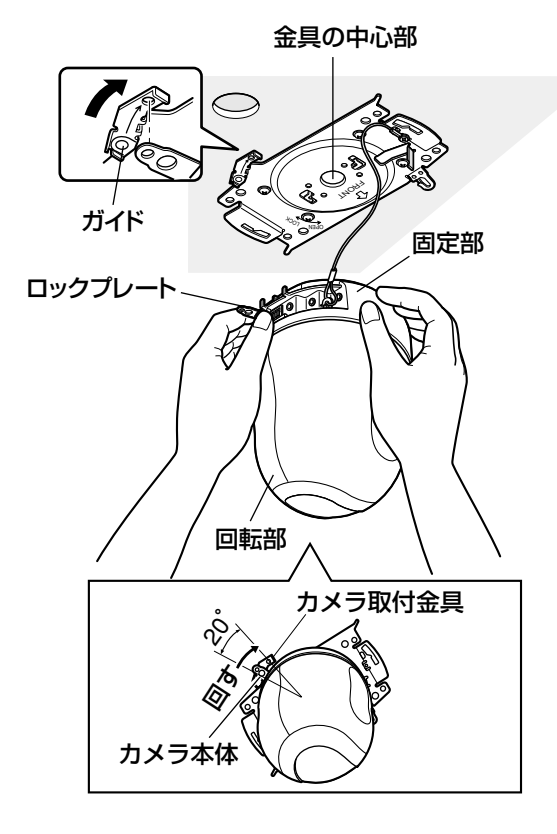

#### $\prime\prime$ 重要 $\prime\prime$

● 必ずカメラ本体の固定部を持って取り付け てください。回転部を持ちながら取り付け ると、故障の原因になります。

#### STEP7

カメラ固定ねじ1本(付属品)で本機とカメラ 取付金具を固定します。 推奨締付トルク: 0.68 N · m {7.0 kgf · cm}

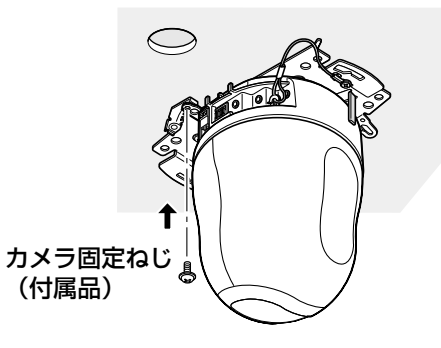

#### STEP8

ネットワーク端子、DC12 V電源接続端子に ケーブルを接続します。

#### ネットワーク端子

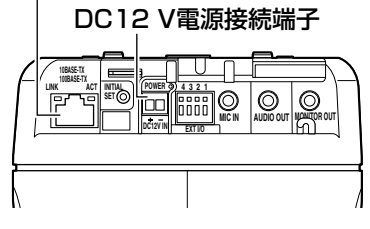

●ネットワーク端子

Ethernetケーブル(カテゴリー5以上)を接続 します。

ネットワーク端子に接続したEthernetケーブルを PoE (Power over Ethernet: IEEE802.3af 準拠方式)電源供給装置(ハブなど)と接続す ると、本機に電源を供給できます。 PoEを使用する場合は、次ページの重要をよく お読みください。

#### **//重要//**

- Ethernetケーブルは4対 (8ピンすべて) を使用してください。 <推奨ケーブル> 松下電工株式会社製 エコLANケーブル4対 CAT5E NR13533シリーズ(2006年7月現在)
- Ethernetケーブルの最大長は100 mまで です。
- PoE電源供給装置は、必ずIEEE802.3af 準拠品を使用してください。
- PoE電源供給装置とDC12 V電源の両方を 接続した場合は、PoEが優先されます。
- Fthernetケーブルを再接続するときは、 2秒以上の間隔をあけてください。素早く 抜き差しすると、PoE電源供給装置から電 源が供給されない場合があります。

#### ¡DC12 V電源接続端子

ACアダプター(別売り)を接続します。 (1)電源用端子台 (付属品)の

ねじをゆるめて、ACアダ プター(別売り)の出力 ケーブルを接続します。 ACアダプター(別売り) 以外のDC12 V電源を使 用する場合は、出力ケーブ ルの外皮を3 mm~7 mm 切断し、ショートなどがな いように芯線をよくよじっ てから、電源用端子台に 接続します。 ・線材仕様

:16 AWG~28 AWG 単線・より線

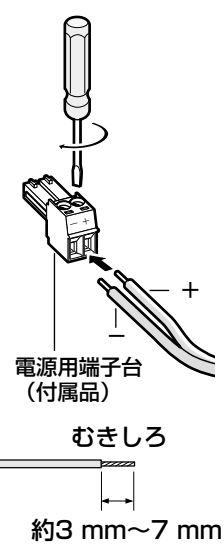

#### **//重要 //**

- 電源をOFFからONにすると、本機が回転 し、自動的にポジションが初期化されます。
- ●初期化中は本機に触らないでください。正 しく初期化されない場合や、故障の原因に なる場合があります。
- ●初期化終了後に誤って手動でカメラの向き を変えてしまった場合は、プリセットポジ ションなどがずれる可能性があります。そ の場合は、ポジションリフレッシュを行う か、本機を再起動してください。 詳しくは、「取扱説明書 操作・設定編」 (PDFファイル)をお読みください。

#### STEP9

必要なケーブルを接続したら、飾りカバー(付 属品)を取り付けます。

qカメラ取付金具の凸部を飾りカバーの

「OPEN」に合わせて、飾りカバーを取り付け ます。

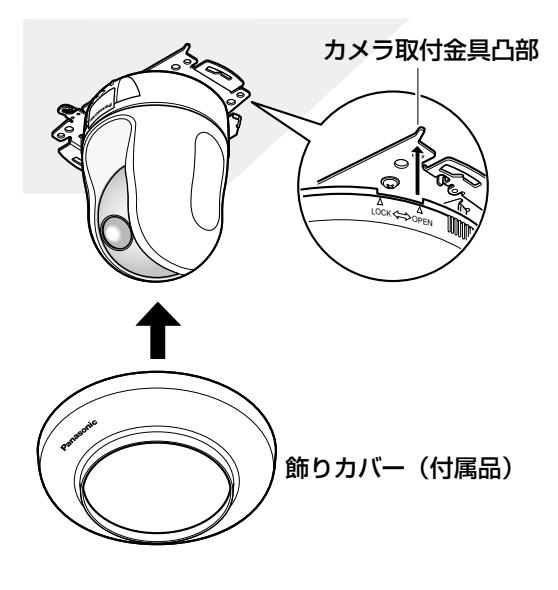

w電源用端子台をDC12 V電源接続端子に接続し ます。

w飾りカバーの「LOCK」にカメラ取付金具の 凸部がくるまで、飾りカバーを時計回りに回 します。

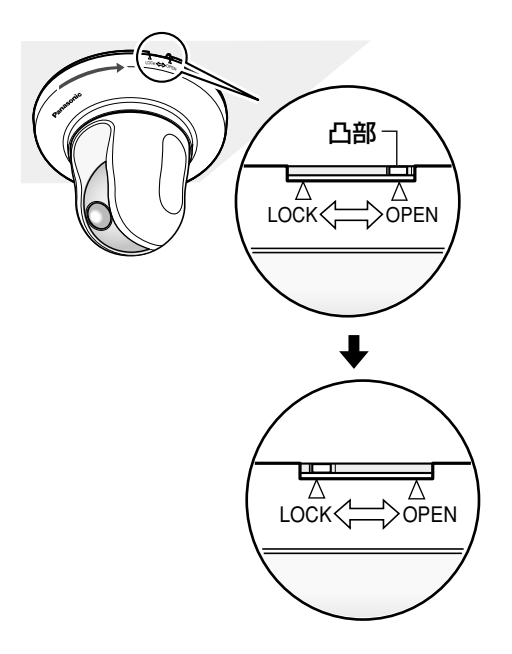

#### $\mathcal{U}$ 重要 $\mathcal{U}$

●ケーブル類をはさみこまないように注意し てください。

#### 天井に穴をあけずに配線する

#### STEP1

「天井にケーブル用の穴をあけて配線する|のSTEP1とSTEP3~STEP8 (☞13~16ページ)に 従って、本機を取り付けてください。STEP2のケーブル用の穴をあける作業は必要ありません。

#### STEP2

飾りカバー後側の切り欠き部分を取り外します。 「天井にケーブル用の穴をあけて配線する」のSTEP9 (☞16~17ページ)にしたがって、飾りカ バーを取り付けます。穴の部分から配線してください。

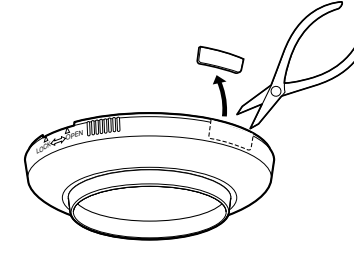

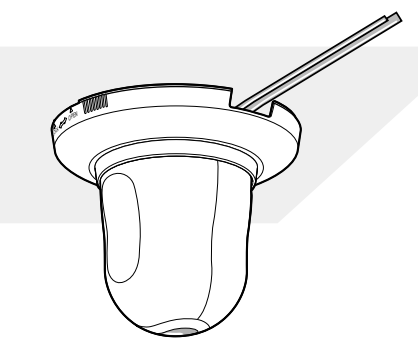

## 据え置きで使用する

天井以外の場所で使用する場合は、転倒防止とプリセットポジション位置のずれ防止のため、カメ ラ取付金具(付属品)に取り付けて使用してください。飾りカバーは必要に応じて取り付けてくだ さい。取り付けかたは、「天井にケーブル用の穴をあけて配線する」のSTEP1、STEP3~STEP9 (☞13~17ページ)をお読みください。

据え置きで使用する場合は、設定メニューの[カメラ動作]タブで「設置方法」を「卓上設置」に してください。(☞取扱説明書 操作・設定編(PDFファイル))

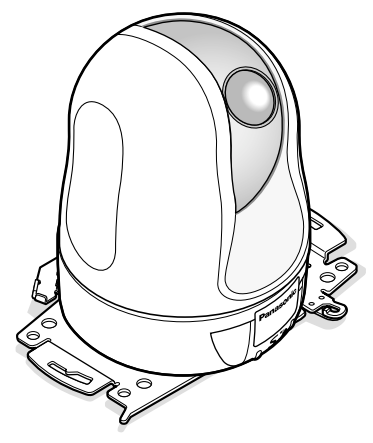

#### **!!重要!!!**

●カメラ取付金具(付属品)を取り付ける取付ねじ4本 (M4またはM6)は、取り付け場所の材質にあわせて用 意してください。

卓上で使用する

会議用途など、卓上機器として簡易的に使用することができます。 水平で振動が少ない場所で、本機が転倒しないように注意して使用してください。 卓上で使用する場合は、設定メニューの[カメラ動作]タブで「設置方法」を「卓上設置」にして ください。(☞取扱説明書 操作・設定編(PDFファイル))

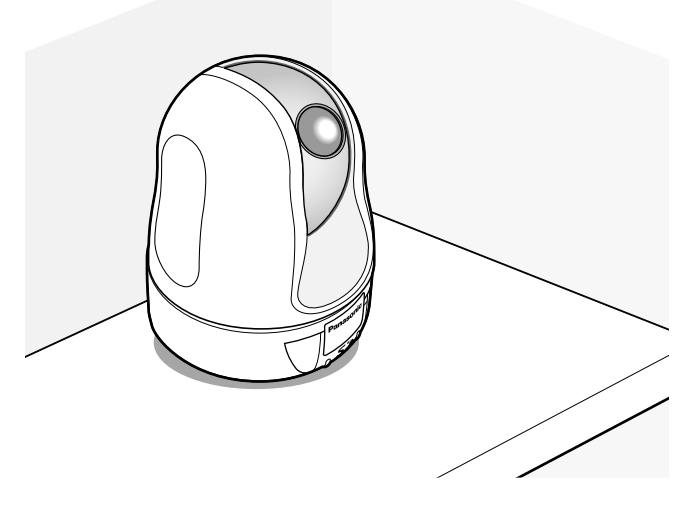

電源用端子台をDC12 V電源接続端子に接 続したあと、出力ケーブルをケーブルフッ クに通してください。 ACアダプターの接続のしかたは、16ペー ジをお読みください。

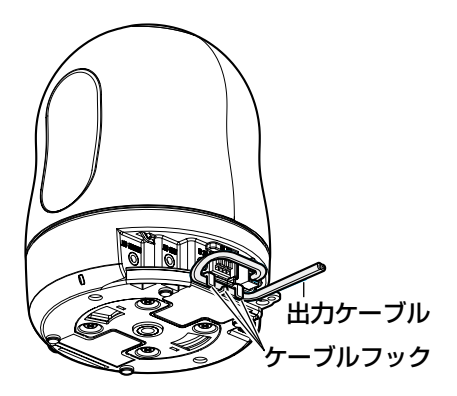

工

## 接続例

#### PCと直接接続する場合

<必要なケーブル> Ethernetケーブル(カテゴリー5、クロスケーブル)

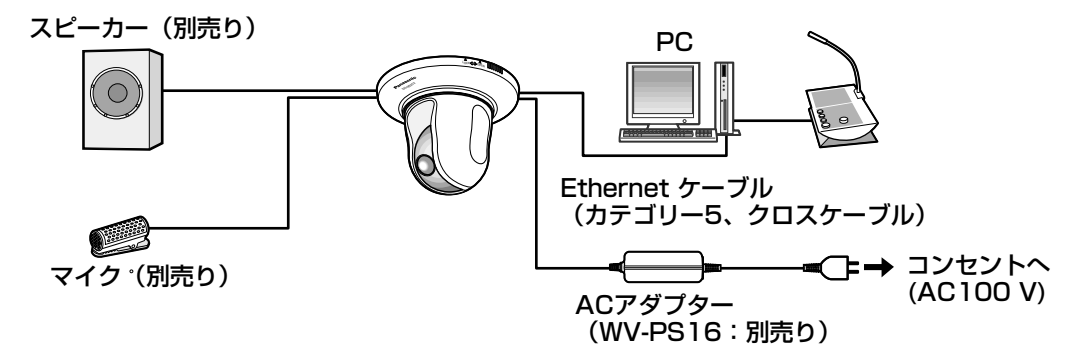

PoE対応ハブを使用してネットワークに接続する場合

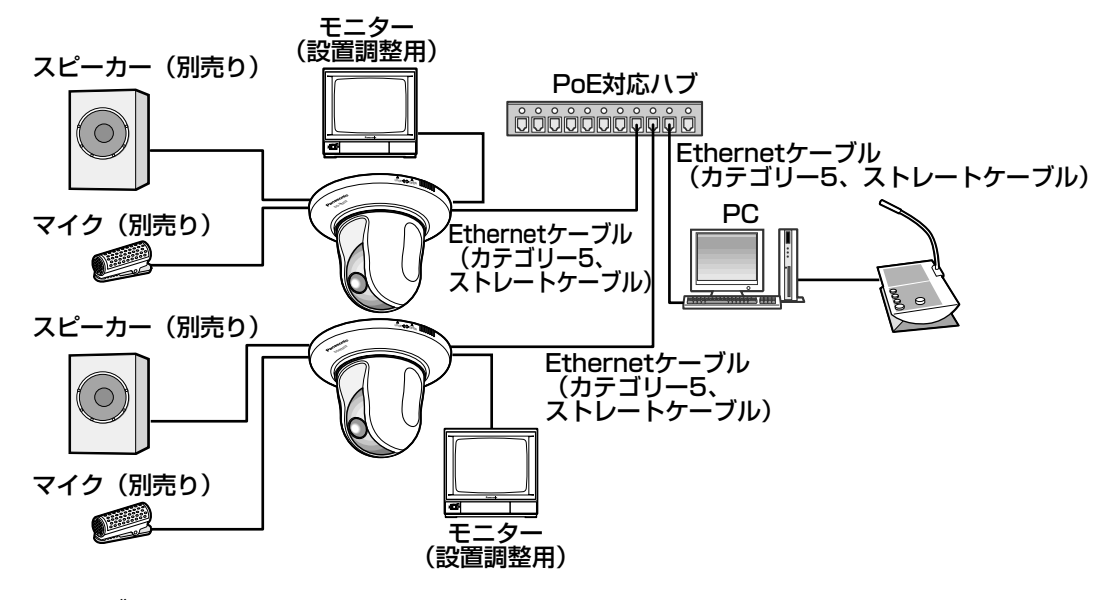

<必要なケーブル>

Ethernetケーブル(カテゴリー5、ストレートケーブル)

#### $\mathcal{U}$ 重要 $\mathcal{U}$

- ●モニターは、設置時やサービス時の画角などを確認することを目的にしたものです。録画およ び監視を目的にしたものではありません。
- ●使用するモニターによっては、モニター画面上に表示される文字(カメラID、プリセット名称 など)が欠けて見える場合があります。
- ●ハブ、ルーターは10BASE-T/100BASE-TX対応のスイッチングハブまたはルーターを使用 してください。
- ●電源は各ネットワークカメラに必要です。ただし、PoE対応ハブを使用する場合は不要です。

# カメラを取り外す

本機はカメラ本体とカメラ取付金具をねじで固定しています。カメラ本体を取り外す場合は、以下 の手順で行ってください。

**//重要//** 

●本機および飾りカバーを取り外す場合は、必ず以下の手順をお守りください。破損の原因にな ります。

STEP1

カメラ取付金具の凸部が、飾りカバーの 「OPEN」にくるまで、飾りカバーを反時計回り に回し、飾りカバーを外します。

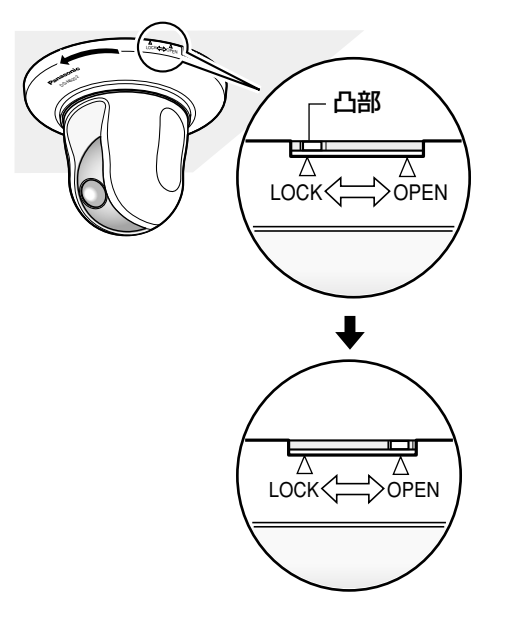

電源用端子台またはLANケーブル(PoE使用時)

を抜き、本機の電源を切ります。

#### STEP4

カメラ本体を反時計回りに回して、カメラ取付 金具から取り外します。

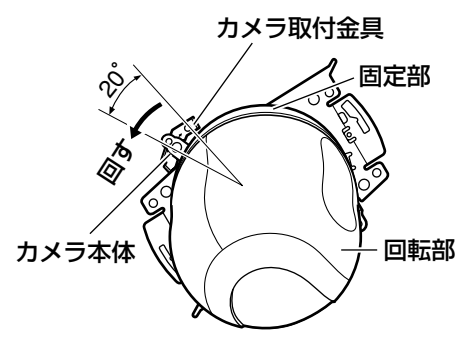

**<sup>//</sup>重要//** 

●必ずカメラ本体の固定部を持って取り外し てください。回転部を持ちながら取り外す と、故障の原因になります。

#### STEP<sub>5</sub>

ケーブル類をカメラ本体から取り外します。

#### STEP6

落下防止ワイヤーをカメラ本体から取り外しま す。

STEP3

STEP<sub>2</sub>

カメラ本体とカメラ取 付金具を固定している カメラ固定ねじを外し ます。 カメラ固定ねじを紛失 しないように注意して ください。

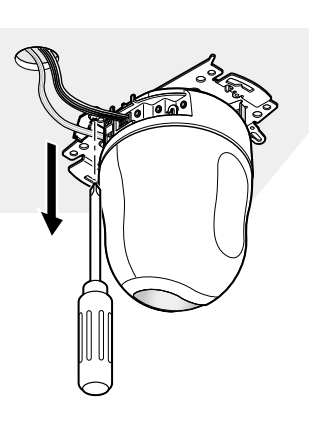

# SDメモリーカードの取り付け・取り外し

# SDメモリーカードを取り付ける

#### **//重要//**

●SDメモリーカードを取り付けるときは、本機の電源を切ってから取り付けてください。

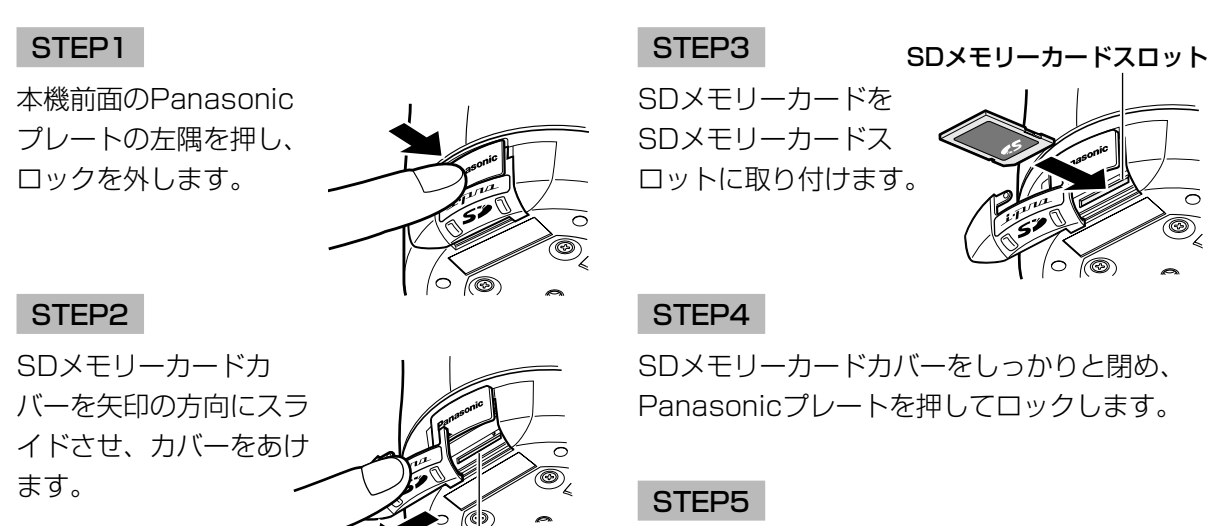

設定メニューの「SDメモリーカード]タブで 「SDメモリーカードの使用」を「使用する」に してください。(☞取扱説明書 操作・設定編 (PDFファイル))

# SDメモリーカードを取り外す

SDメモリーカードカバー

#### $\ell$ /重要 $\ell'$

●SDメモリーカードを取り外すときは、設定メニューの[SDメモリーカード]タブで「SDメモ リーカードの使用」を「使用しない」にし、電源を切ってから取り外してください。(☞取扱説 明書 操作・設定編(PDFファイル))

#### STEP1

「SDメモリーカードを取り付ける」のSTEP1、 STEP2に従って、SDメモリーカードカバーを あけます。

#### STEP2

SDメモリーカードを押し込んでロックをはず し、SDメモリーカードスロットから取り出しま す。

#### STEP3

SDメモリーカードカバーをしっかりと閉め、 Panasonicプレートを押してロックします。

ネットワークの設定を行う

### ソフトウェアをインストールする

付属CD-ROM内の「はじめにお読みください」(Readmeファイル)を必ずお読みのうえ、ソフト ウェアをインストールしてください。

#### CD-ROM内のソフトウェア

- IP簡単設定ソフトウェア 本機のネットワーク設定を行います。詳しくは、下記をお読みください。 ● 表示用プラグインソフトウェア「Network Camera View3!
- 本機で画像を表示するには、表示用プラグインソフトウェア「Network Camera View3」をイ ンストールする必要があります。付属CD-ROM内の「nwcv3setup.exe」をダブルクリックし、 画面の指示に従ってインストールするか、本機から直接、自動インストール(☞取扱説明書 操 作・設定編(PDFファイル))してください。

### IP簡単設定ソフトウェアを使用して本機の設定を行う

本機のネットワークに関する設定は、付属のIP簡単設定ソフトウェア(以下、IP簡単設定ソフト) を使って行うことができます。

本機を複数台設定する場合は、カメラごとに行う必要があります。

IP簡単設定ソフトを使って設定できない場合は、設定メニューのネットワーク設定ページで個別に 本機とPCの設定を行います。詳しくは「取扱説明書 操作・設定編1 (PDFファイル) をお読みく ださい。

#### **!! 重要!!!**

● Windows® XP SP2をご使用の場合、IP簡単設定ソフトを起動すると、セキュリティの重要な 警告画面が表示されることがあります。

この場合は、[ブロックを解除する(U)]ボタンをクリックしてください。

- ●IP簡単設定ソフトは、セキュリティ強化のため、電源投入後、約20分以上経過すると対象カメ ラのMACアドレス、IPアドレスが表示されなくなります。ただし、IPアドレス、デフォルト ゲートウェイ、サブネットマスク、HTTPポート番号、DHCP設定、ユーザーID、パスワード のすべてがお買い上げ時の設定のままの場合は、電源投入後から約20分以上経過しても、対象 カメラのMACアドレス、IPアドレスを表示することができます。
- ●IP簡単設定ソフトは、ルーターを経由した異なるサブネットでは使用できません。

#### STEP1

IP簡単設定ソフトを起動します。

#### STEP2

設定する本機のMACアドレス/IPアドレスをク リックし、[IP設定]ボタンをクリックします。

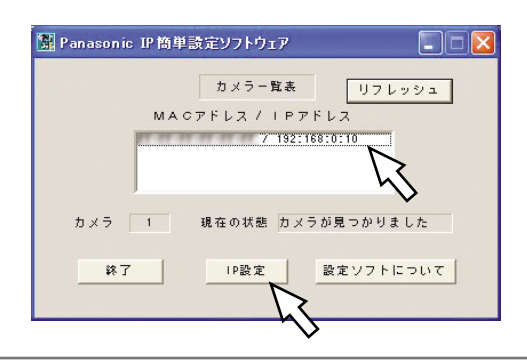

✐メモ✐

●DHCPサーバーを使用している場合、本機 に割り振られたIPアドレスは、IP簡単設定 ソフトの[リフレッシュ]ボタンをクリッ クすると確認できます。

#### STEP3

-<br>| Panasonic IP簡単読定ソフトウェア IPアドレス | 192| 168 . 0 . 10  $255.255.255.0$ **サブネットマスク**  $192.168.0.1$ DHCP<br>C 使用する  $C$ 使用しない  $-$  DNS<br> $\qquad \qquad \overline{\bullet} = \overline{\bullet}$  $C \triangleq b$  $\begin{array}{c|cccccc} \mathcal{T} \tilde{\mathcal{D}} & \mathcal{A} & \nabla \mathbf{U} - \mathbf{U} - \mathcal{B} \mathcal{P} & \mathbf{F} \downarrow \mathcal{R} & \overline{\mathbf{0} \times \mathbf{0} \times \mathbf{0} \times \mathbf{0} \times \mathbf{0}} \end{array}$ セカンダリーサーバアドレス <sup>0</sup> - 0 - 0 - 0 リセット 最定 キャンセル

ネットワークの各項目を入力し、[設定]ボタン をクリックします。

#### ✐メモ✐

● DHCPサーバーを使用している場合、IP簡 単設定ソフトの「DNS」を「自動」に設定 することができます。

#### $\mathcal{U}$ 重要 $\mathcal{U}$

- [設定] ボタンをクリック後、本機への設 定が完了するまで約30秒かかります。設定 が完了する前にACアダプターやEthernet ケーブルを抜くと、設定内容が無効になり ます。再度設定をやり直してください。
- ●ファイアウォール(ソフト含む)を導入し ている場合、UDPの全ポートに対してアク セスを許可してください。

#### 修理を依頼される前に、この表で症状を確かめてください。

これらの処置をしても直らないときや、この表以外の症状のときは、お買い上げの販売店にご相談 ください。

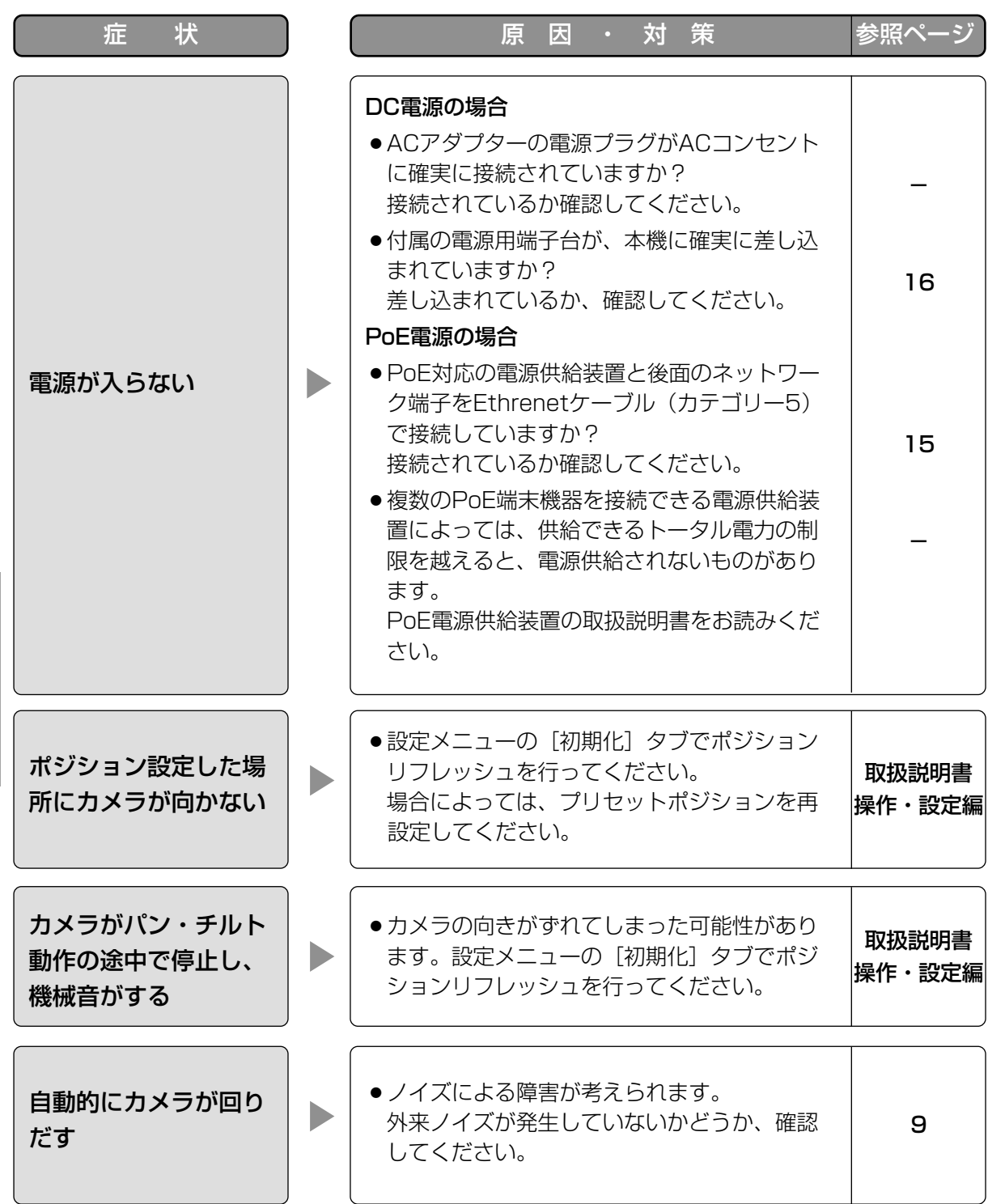

そ  $\bm{\mathcal{D}}$ 他

#### ●基本

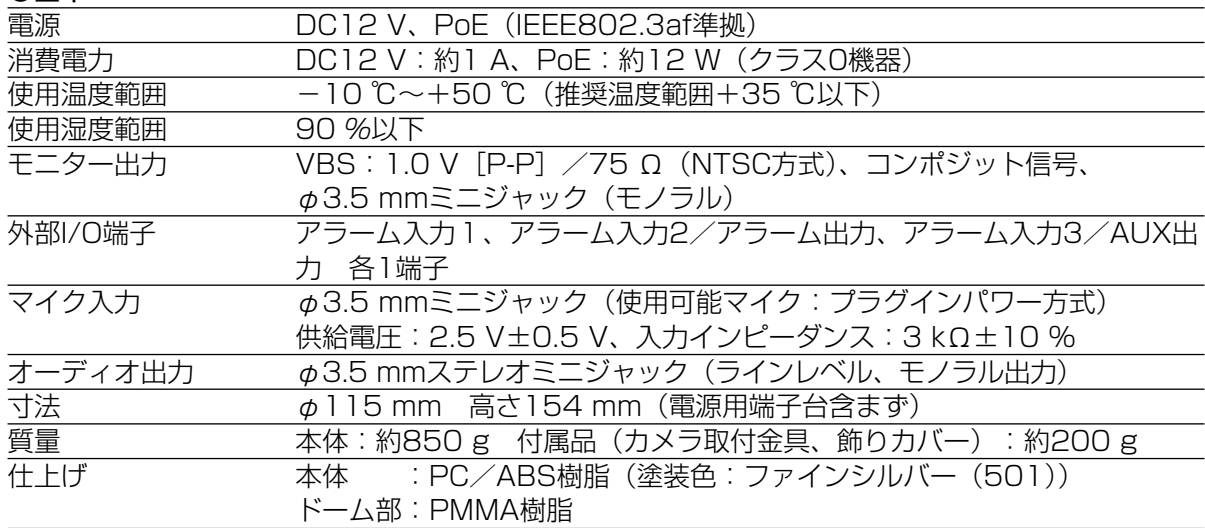

#### ●カメラ部

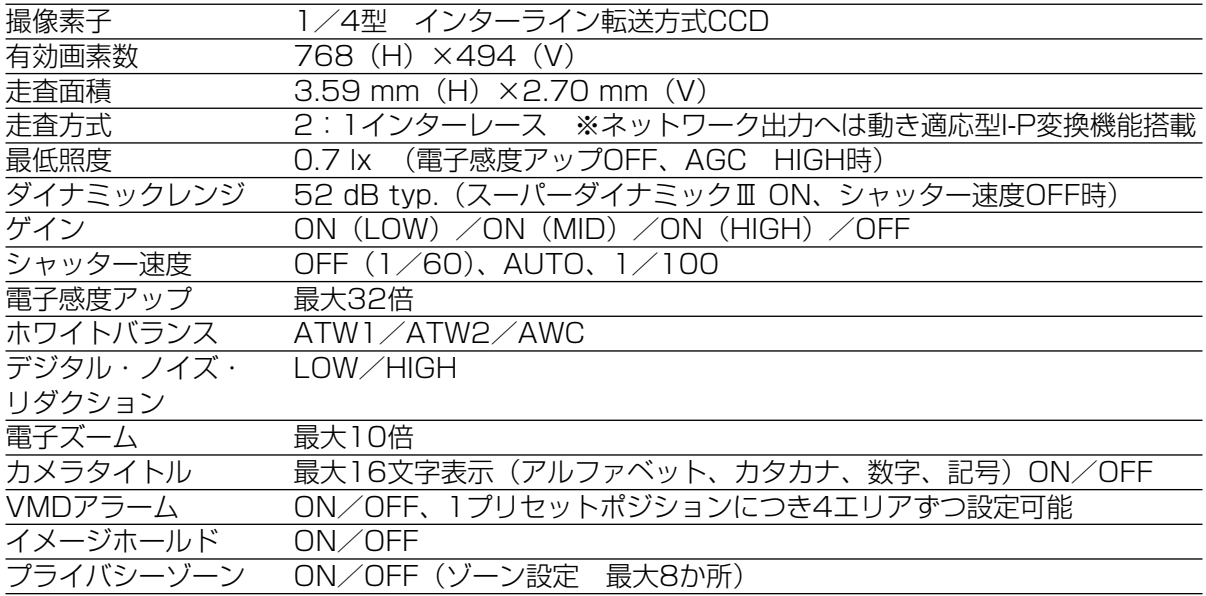

#### ●レンズ部

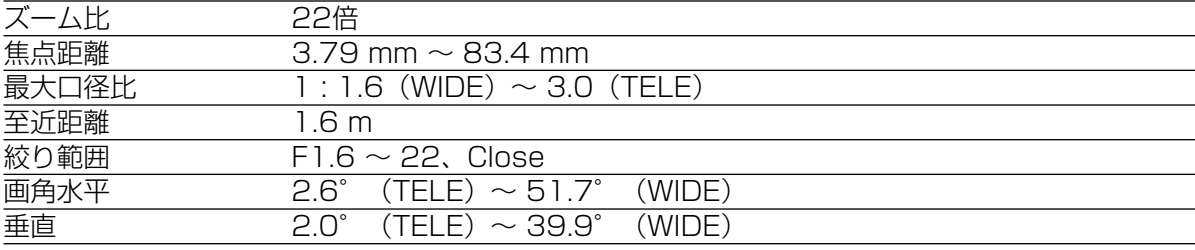

#### ●回転台部

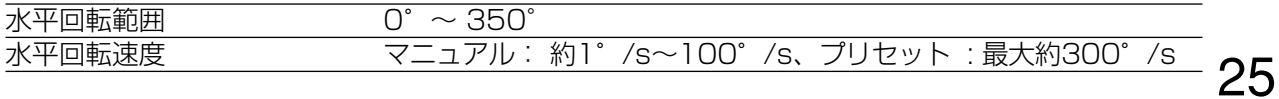

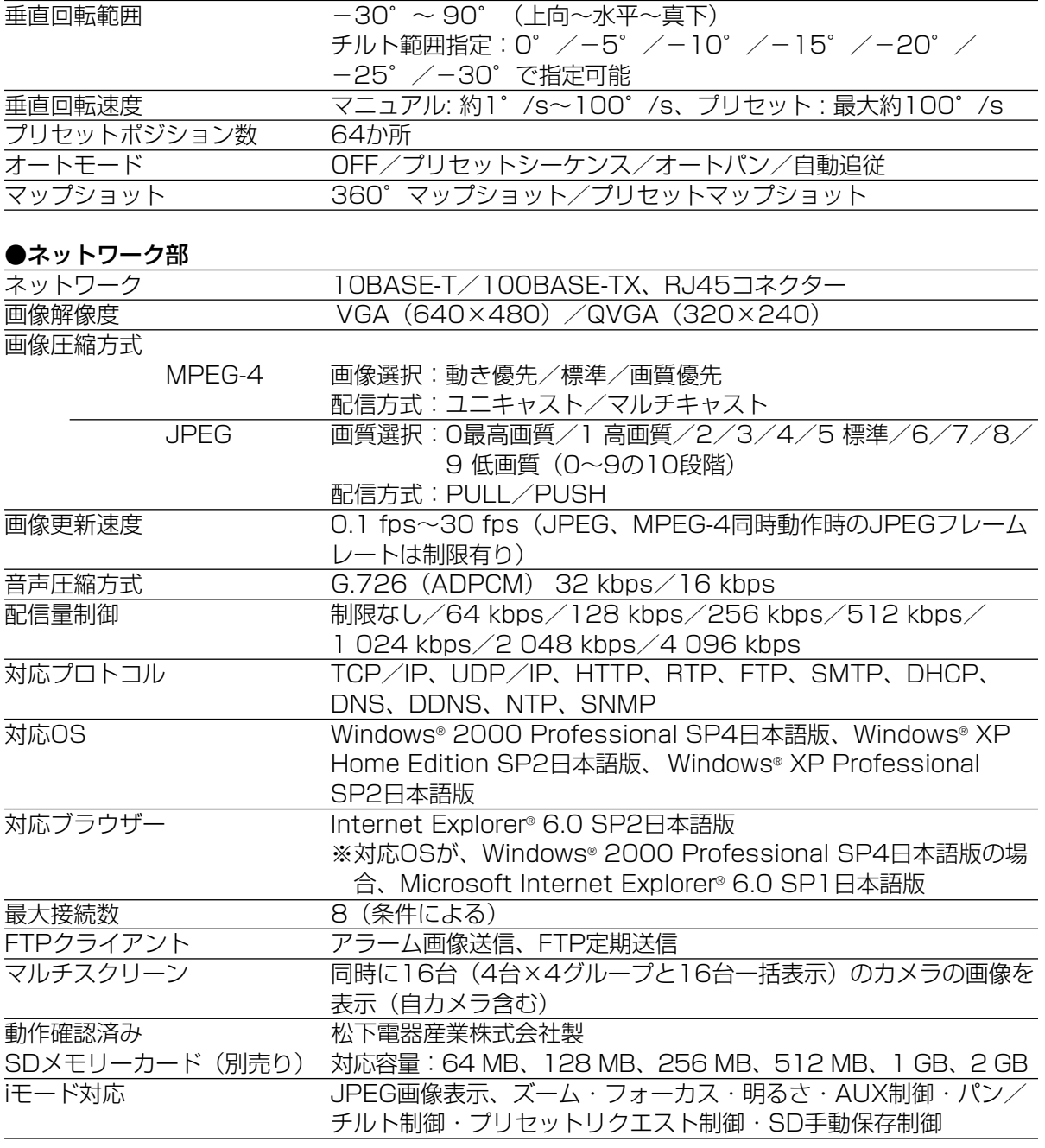

#### ●別売品

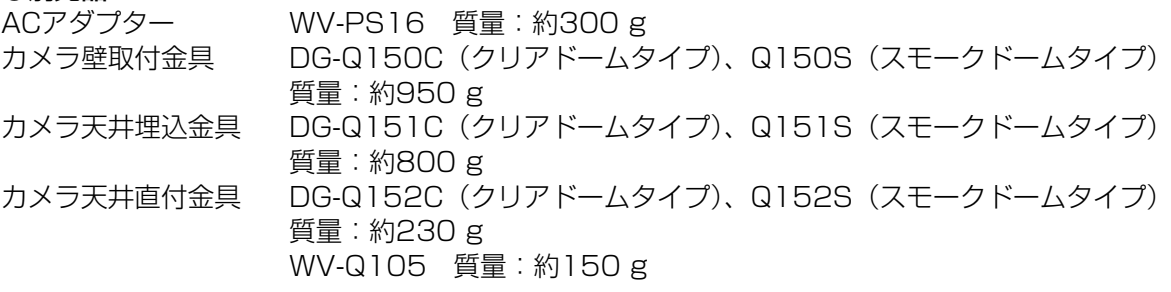

# 保証とアフターサービス (よくお読みください)

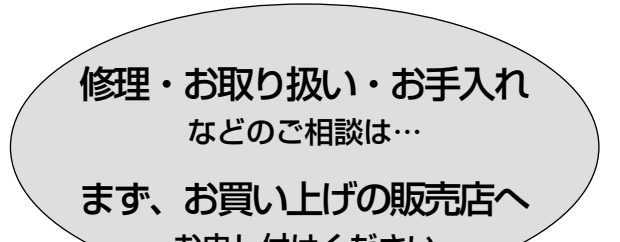

■ 保証書(別添付)

お買い上げ日・販売店名などの記入を 必ず確かめ、お買い上げの販売店からお 受け取りください。 よくお読みのあと、保存してください。

お申し付けください / おから トランプ 保証期間:お買い上げ日から本体1年間

#### ■ 補修用性能部品の保有期間

当社は、このネットワークカメラの補修 用性能部品を、製造打ち切り後7年保有 しています。

注)補修用性能部品とは、その製品の機 能を維持するために必要な部品です。

#### 修理を依頼されるとき

24ページの表に従ってご確認のあと、直らないときは、電源を切ってから、お買い上げの販売店 へご連絡ください。

#### ● 保証期間中は

保証書の規定に従って、出張修理をさせて いただきます。

#### ● 保証期間を過ぎているときは

修理すれば使用できる製品については、ご 要望により修理させていただきます。 下記、修理料金の仕組みをご参照のうえ、 ご相談ください。

#### ● 修理料金の仕組み

修理料金は、技術料・部品代・出張料など で構成されています。

- 技術料| は、診断・故障個所の修理および部 品交換・調整・修理完了時の点 検などの作業にかかる費用で す。
- 部品代| は、修理に使用した部品および補助 材料代です。
- 出張料| は、お客様のご依頼により製品のあ る場所へ技術者を派遣する場合 の費用です。

#### ご連絡いただきたい内容

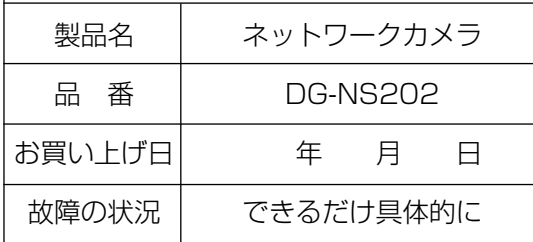

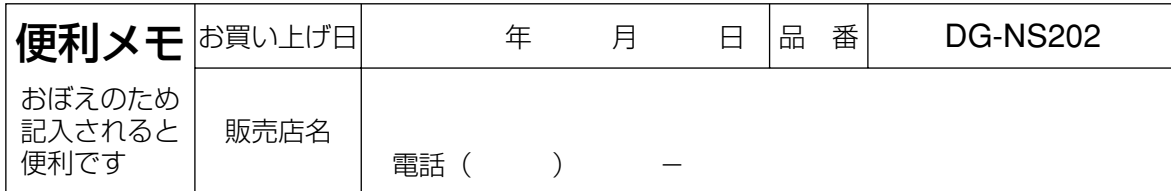

## 松下電器産業株式会社

## セキュリティ本部

〒223-8639 横浜市港北区綱島東四丁目3番1号 電話 フリーダイヤル 0120-878-410

2006 Matsushita Electric Industrial Co.,Ltd. All Rights Reserved.